## Resizing Graphics in iPhoto

Most digital cameras take very high quality photographs that are too large to be used on school website pages. If you use high quality photographs on your web page the page will load very slowly and you may not be able to see all of the photograph.

**D** Last Roll<br>**Last 12 Months**<br>Coct. 2004

 $+$   $\bullet$   $\circ$ 

 $\rightarrow$ 

 $\frac{1}{2}$ 

 $\blacksquare$ 

 $\bullet$ 

It is easy to resize whole folders of graphics in iPhoto for use on your website.

First you need to get the photographs into iPhoto. To do this go to the **File** menu and choose **Import**. Navigate to where your photos are stored and select the photographs you require.

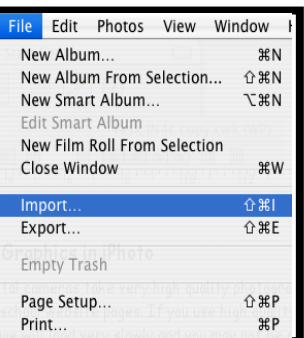

The photographs will be imported into iPhoto and should appear with a blue selection box around them.

Make sure all the photos you want

to resize are selected. Go to the **File** menu and choose **Export**.

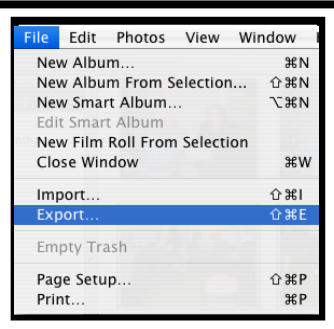

G

電話

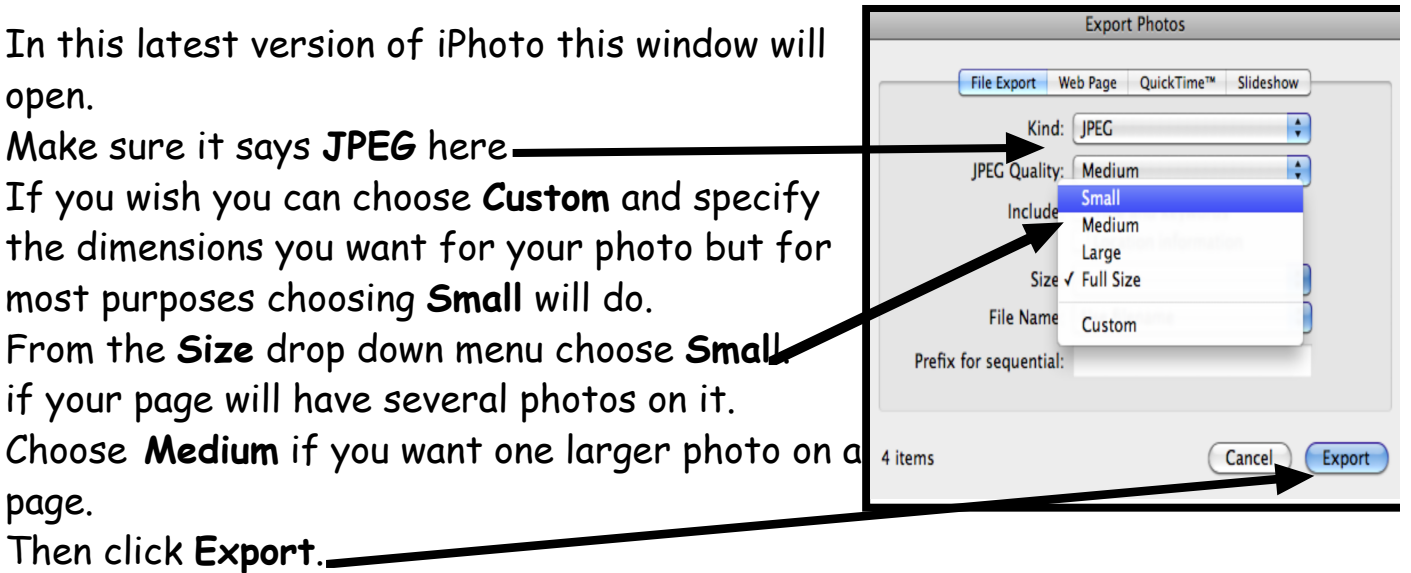

On older versions of iPhoto this window will open instead.

Usually the button that says Full-size images will be selected.

Select **Scale images no larger than**. You are then going to set the scale. If you put figures in the width box the computer will set the height for you automatically to keep the photograph's ratios correct.

For a portrait photo (tall photo) 300 would be a good size to set.

For a landscape photo (wide photo) 400 is a good size to set.

Then click on **Export**.

You will then be asked to choose where you want to export the photos to.

If you save the photos on the **Desktop** they will be easy for you to locate.

**Export Photos** File Export Web Page QuickTime™ Images Format: Original  $\left| \cdot \right|$ Size Name  $\bigcirc$  Full-size images O Use filename ⊙ Scale images no larger than: ○ Use title  $\bigcirc$  Use album name  $x$  300 400 width height Preserve mixed aspect ratios Use extension 6 photos Cancel Export

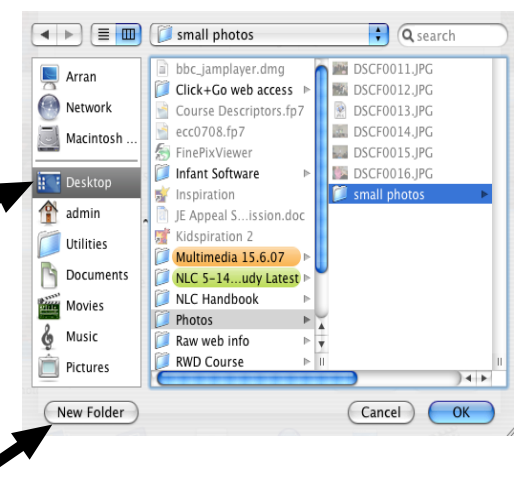

Make a new folder to save the photos into by clicking on this button. Click on **OK**.

The photos will be resized and saved in the location specified.

You should find your resized photos are now around a tenth of the size of the original photo.

Your original photos will still be available in iPhoto at their full size.